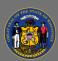

## **Create a Cornerstone Success Center account**

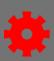

The Cornerstone Success Center is where you can access Cornerstone's training materials, such as videos, live webinars, quick reference cards, and the Q&A forum. All Cornerstone admins, whether at a program, local, agency, or Enterprise-wide level, should create an account.

- 1. Go to <a href="https://clients.csod.com">https://clients.csod.com</a>.
- 2. Select the **Create Profile** button.
- 3. Fill out the rest of the details on the registration page. Our Company/Organization name is "State of Wisconsin", and our Cornerstone portal's name is "widoa".
- 4. Register for training the same way you do in our own Cornerstone site. The Cornerstone Success Center runs on Cornerstone!

Page 1 of 1 Last updated 12/29/20